## (Re) introduction to the OS and R Sarah Medland Boulder 2020

#### Getting the most out of the workshop

- Ask questions!!!
- Don't sit next to someone you already know
- Work with someone with a different skillset and different experience level
- Use the workshop laptop
	- You will have access to your files after you leave
- Come to the social functions
- Ask questions!!!

## I work in Brisbane at QIMR

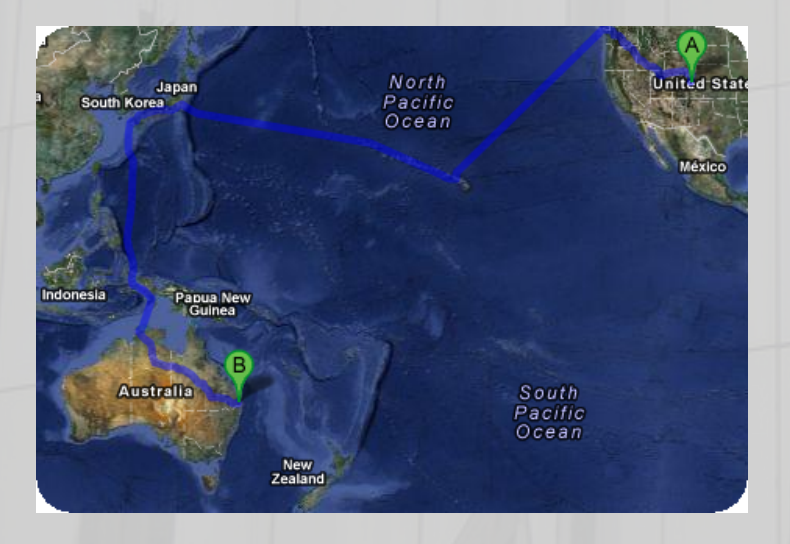

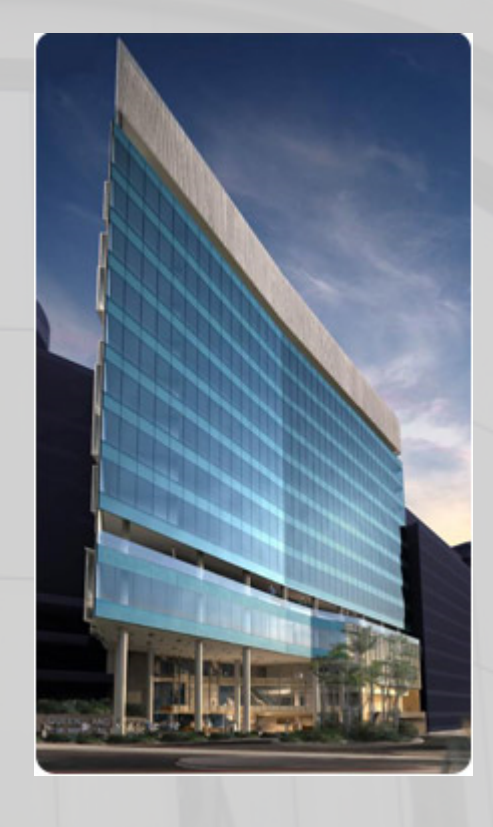

#### Sarah Medland

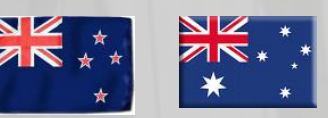

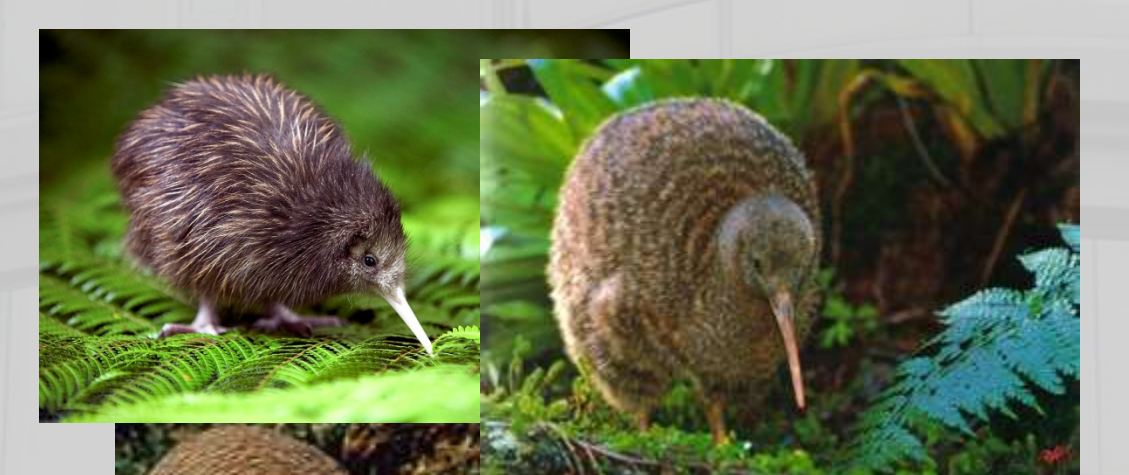

#### not

獼猴桃

猕猴桃

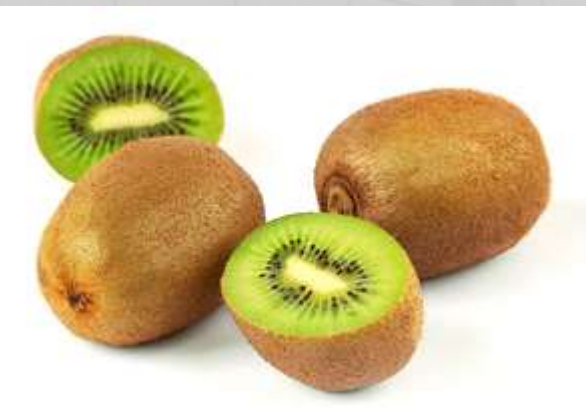

NK.

 $\frac{N}{N}$ 

### Morning sessions

- Optional
	- Feel free to wander in and out/check email etc
- Topics
	- Shift in response to feedback
	- Tomorrow: Plink and Genetic relatedness
	- Wednesday: GWAS and LDscore
	- Thursday: Polygenic Risk Scores
	- Friday: Modelling challenges and solutions

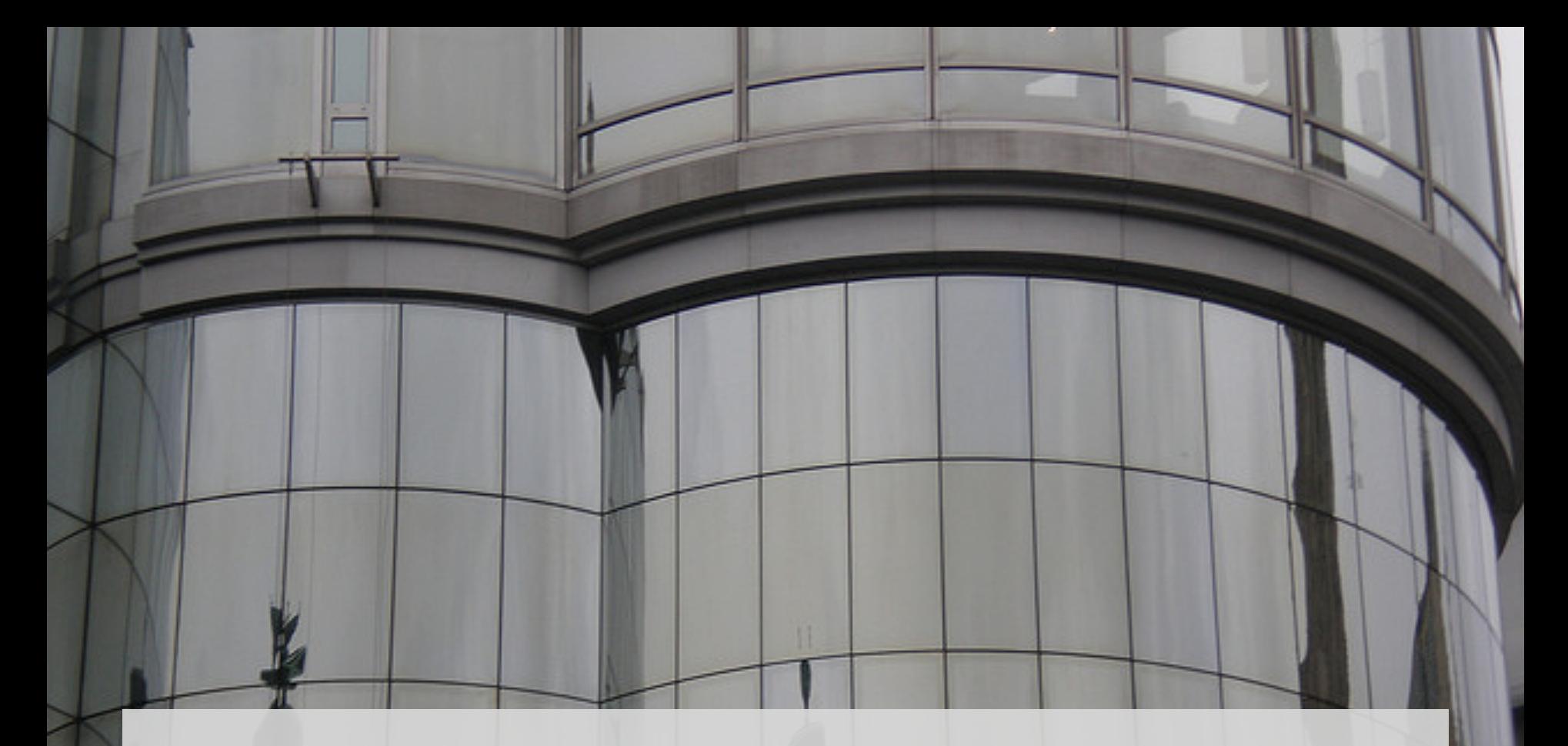

## **Superfast intro to Linux**

## This year's OS

- Debian (linux)
	- Free
	- Many free software packages available
		- Open office
		- R
		- PSPP
		- Terminal
- Based on Unix
	- long and venerable history
	- http://en.wikipedia.org/wiki/Unix

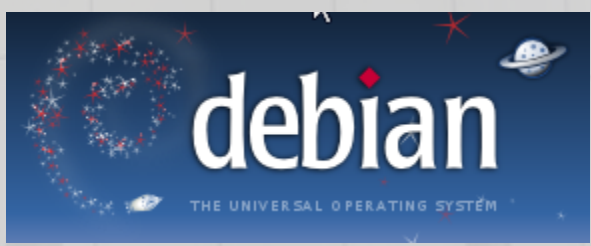

#### Close but not the same…

- Most basic shortcuts will work – crtl+C for copy crtl+V for paste etc
- Supports folder based navigation
- /\ BIG PROBLEM is \ vs /
- You will have used some version of unix previously

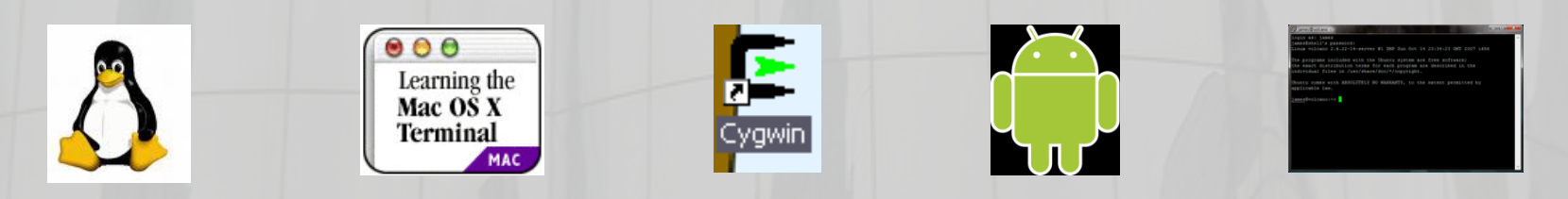

#### File hygiene is very important

- Files are stored in Unix format not DOS or Mac
	- Changes the line ending characters
	- Use dos2unix, unix2dos, mac2unix, unix2mac to change formats
	- Can use the file command to check format
- Unix systems are case sensitive!
- NO SPACES in your file/directory names!!
- Wildcards ie dos2unix \*.dat

It is (relatively) easy to break a server and very easy to break a queuing system

So it is worth doing a bit of googling and talking to your sysadmins before jumping in.

UNIX was not designed to stop its users from doing stupid things, as that would also stop them from doing clever things.

Doug Gwyn

# **Superfast intro to R**

### What is it?

•R is an interpreted computer language. –System commands can be called from within R

- •R is used for data manipulation, statistics, and graphics. It is made up of:
	- $-\text{operators } (+ <^* %\mathcal{O}^*\% ...)$  for calculations on arrays & matrices
	- –large, coherent, integrated collection of functions
	- –facilities for making unlimited types of publication quality graphics
	- –user written functions & sets of functions (packages); 800+ contributed packages so far & growing

## Advantages

- o Fast\*\* and free.
- o State of the art: Statistical researchers provide their methods as R packages. SPSS and SAS are years behind R!
- o great graphics.
- o Active user community
- o Excellent for simulation, programming, computer intensive analyses, etc.
- o Forces you to *think* about your analysis.
- o Interfaces with database storage software (SQL)

## **Disadvantages**

- o Not user friendly @ start steep learning curve, minimal GUI.
- o No commercial support; figuring out correct methods or how to use a function on your own can be frustrating.
- o Easy to make mistakes and not know.
- o Working with large datasets is limited by RAM!!!
- o Data prep & cleaning can be messier & more mistake prone in R vs. SPSS or SAS
- o Hostility on the R listserve

# Learning R....

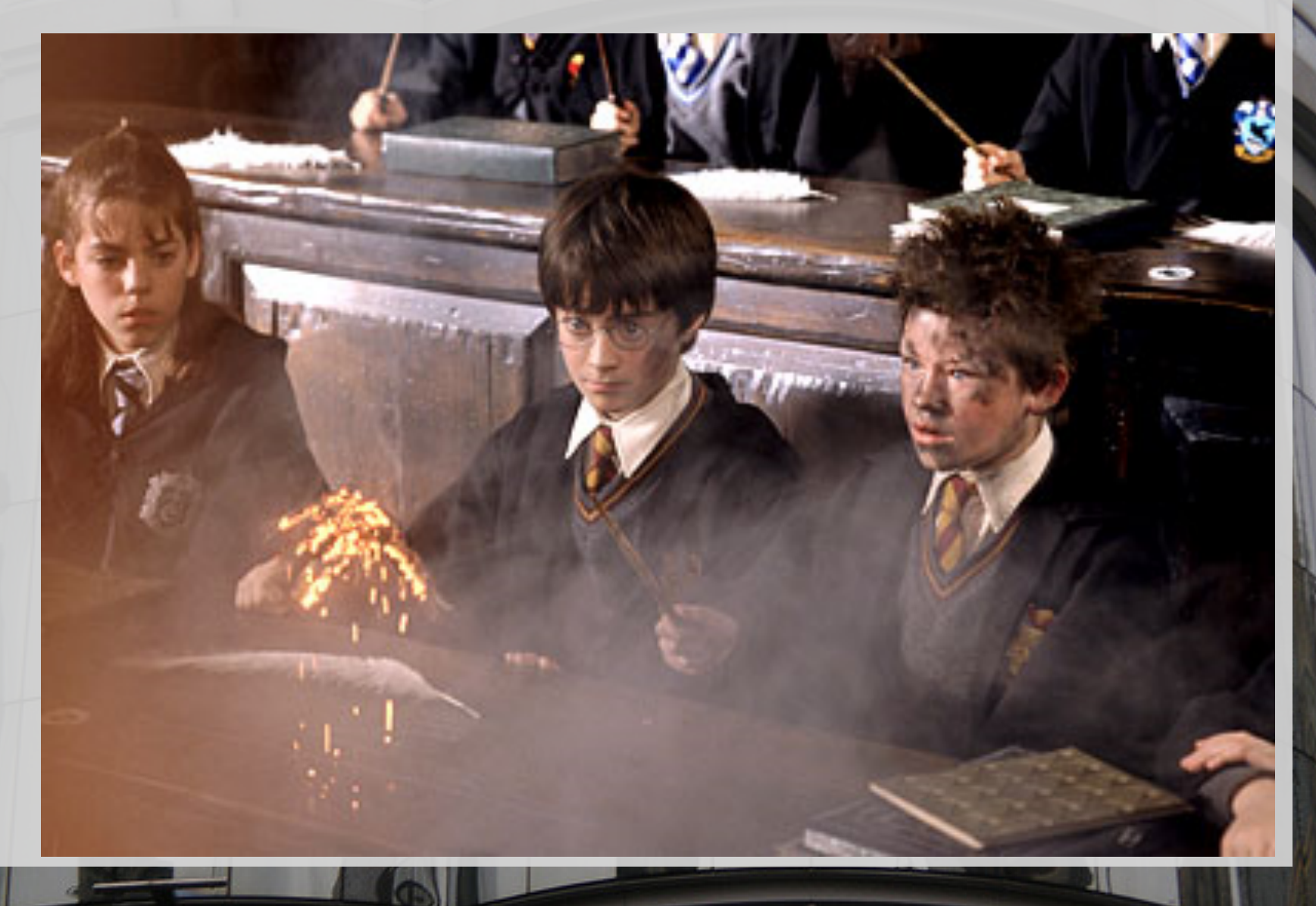

# [R-h](https://stat.ethz.ch/pipermail/r-help/2007-April/128826.html)elp listserve....

- *Once you appreciate that you have seriously misrea[d the p](http://r.789695.n4.nabble.com/cat-with-backspace-and-newline-characters-td4679513.html)age, things will become a lot clearer. (2005)*
- *You will need to do your homework a lot more carefully, as it seems you don't have enough knowledge to recognise the errors you are making.* (2007)
- *Well, don't try to use a Makefile as you do not know what you are doing. (2013)*
- *It is user lack-of-understanding: there is no error here. (2013)*

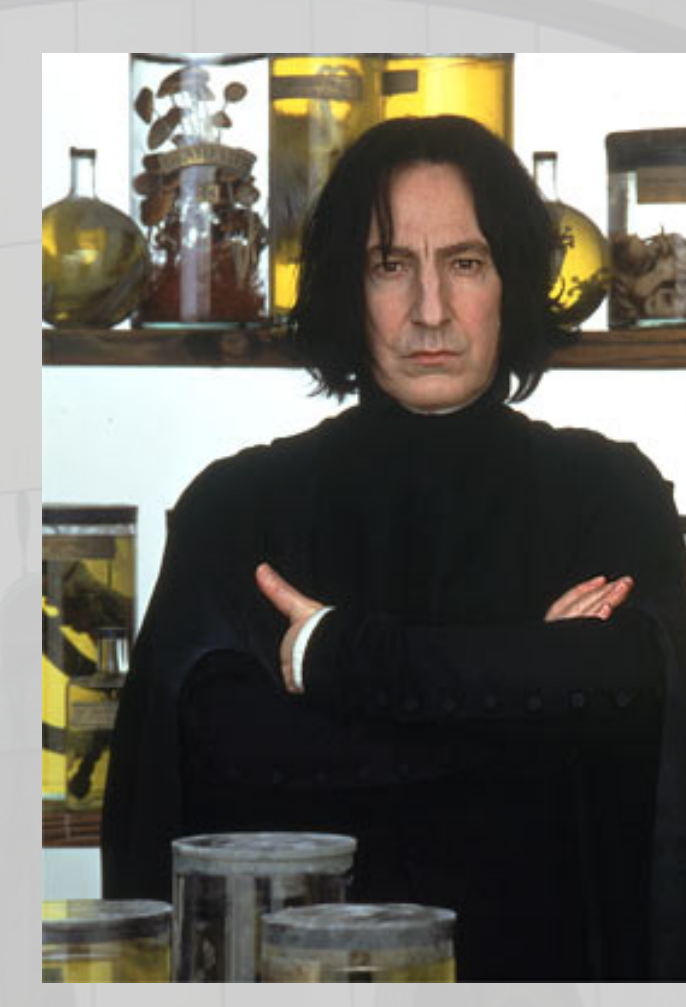

# Quick R

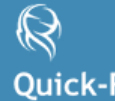

R Tutorial | R Interface | Data Input | Data Management | Statistics | Advanced Statistics | Graphs | Advanced Graphs

**Quick-R** accessing the power of R

#### **Site Contents**

#### **Learning R R** Tutorial **R** Interface Data Input

Data Management

**Statistics** 

**Advanced Statistics** 

Graphs

**Advanced Graphs** 

#### **About this Site**

**Site Contents** Author

#### **About Quick-R**

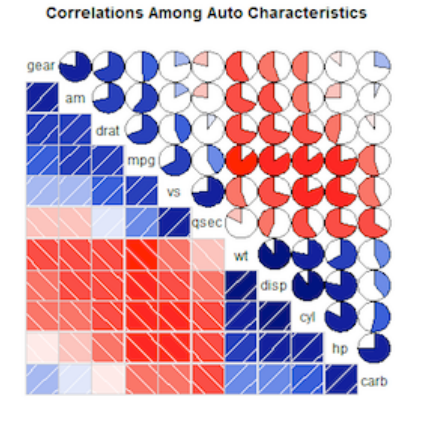

#### Who Survived the Titanic? Class 1st 2nd  $3rd$ Crew Pearson<br>residuals: 25.7 Adult ₫eM ğ.  $\begin{array}{c} 4.0 \\ 2.0 \\ 0.0 \\ -2.0 \end{array}$  $10.8$

p-value =<br>< 2.22e-16

No Yes No Yes Yes Nues No Survived

R is an elegant and comprehensive statistical and graphical programming language. Unfortunately, it can also have a steep learning curve. I created this website for both current R users, and experienced users of other statistical packages (e.g., SAS, SPSS, Stata) who would like to transition to R. My goal is to help you quickly access this language in your work.

**R** in Action

# Quick R

#### < Statistics

**Descriptive Statistics** Frequencies & Crosstabs Correlations t-tests Nonparametric Statistics **Multiple Regression Regression Diagnostics** ANOVA/MANOVA (M)ANOVA Assumptions **Resampling Stats Power Analysis** Using With and By

#### **R** in Action

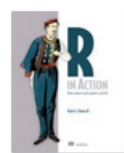

#### **Correlations**

You can use the cor() function to produce correlations and the cov() function to produces covariances.

A simplified format is cor(x, use=, method=) where

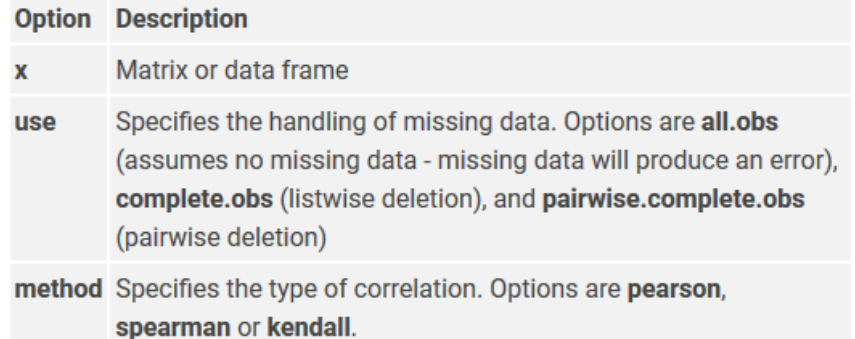

# Correlations/covariances among numeric variables in # data frame mtcars. Use listwise deletion of missing data. cor(mtcars, use="complete.obs", method="kendall") cov(mtcars, use="complete.obs")

#### Using R this week

#### • R-studio http://rstudio.org/

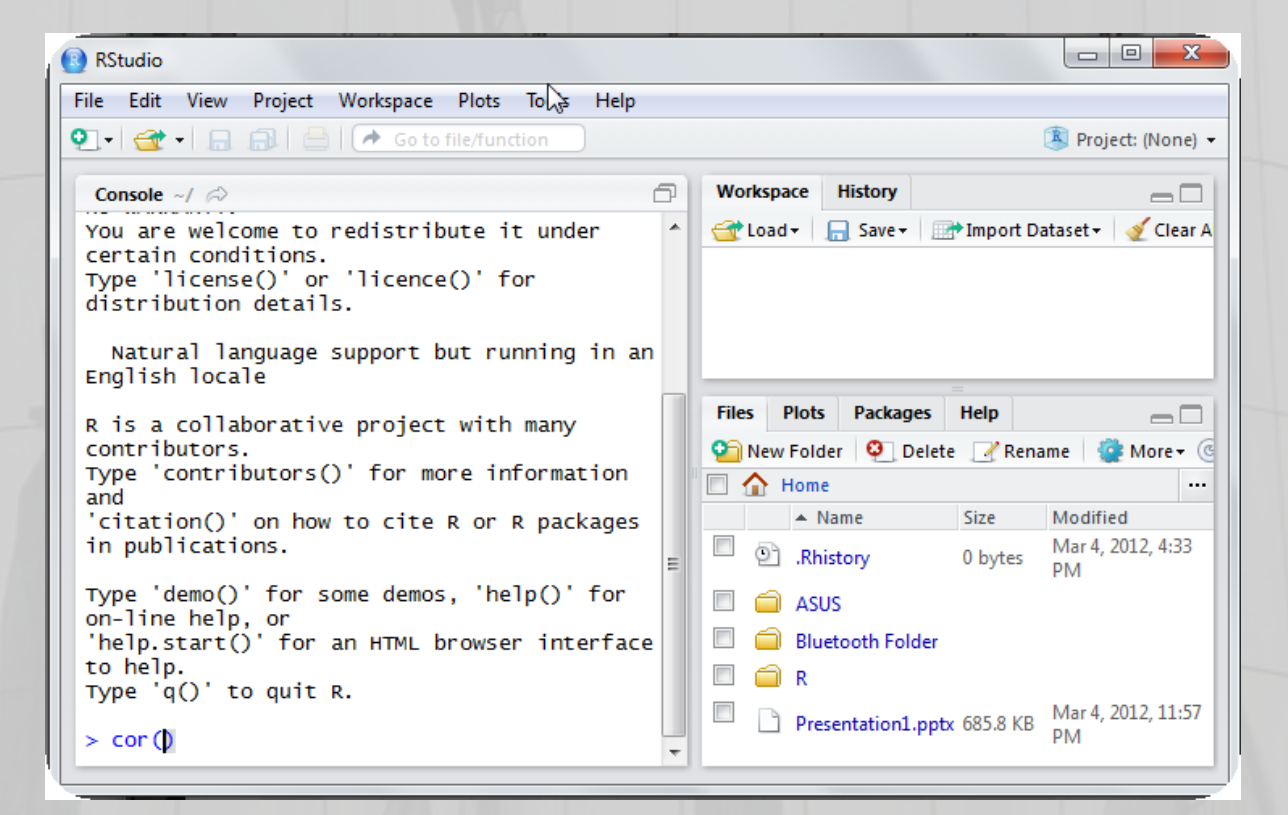

### Setting this up at home

- Install R first
- Install R studio
- Install packages

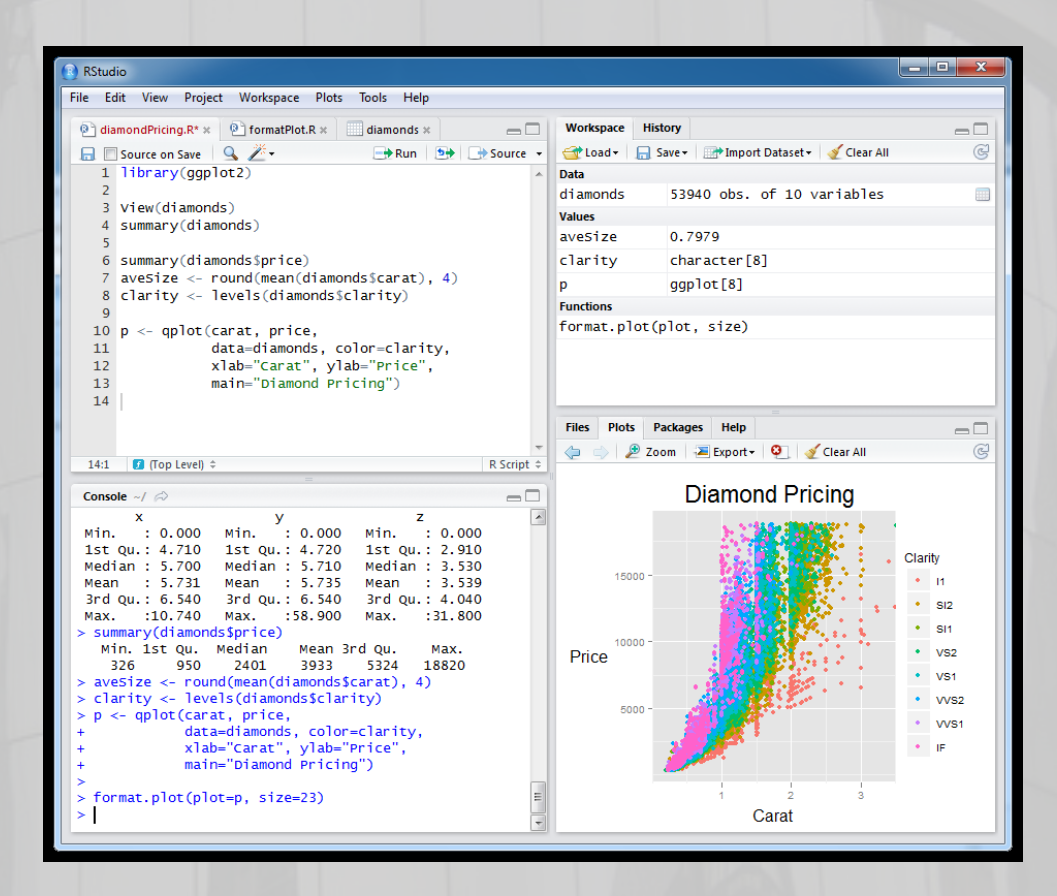

#### Start up R via R studio 4 windows:

Syntax – can be opened in regular txt file - saved Terminal – output & temporary input - usually unsaved Data manager – details of data sets and variables Plots etc

File Edit View Project Workspace Plots Tools Help  $\circ$  diamond Pricing R\*  $\times$   $\circ$  format Plot. R  $\times$   $\Box$  diamonds  $\times$ Workspace History  $-\Box$ **品** Source on Save Q *类* - $\rightarrow$  Run  $\rightarrow$  54  $\rightarrow$  Source Load v | R Save v | M Import Dataset v Glear All æ  $1$  library( $qap$ lot2) Data 53940 obs. of 10 variables diamonds View(diamonds) **Values** summary(diamonds) 0.7979 avesize summary(diamonds\$price) clarity character [8]  $avesize < -round(mean(diamonds5carat), 4)$ qqplot[8]  $8$  clarity  $\leftarrow$  levels (diamonds\$clarity) **Functions** format.plot(plot. size) aplot(carat. price. data-diamonds, color-clarity, 11  $12$ xlab="carat", ylab="Price", main="Diamond Pricing")  $13$  $14$ Files Plots Packages Help D Zoom Export P Clear All (Top Level) **R** Script 14:1 **Diamond Pricing** Console  $-l \leq$ Min. : 0.000 Min. : 0.000 **Min**  $\cdot$  0.000 1st Qu.: 4.710 1st Qu.: 4.720 1st Ou.: 2.910 Clarit Median: 5.700 Median: 5.710 Median  $: 3.530$ 15000 Mean : 5.731 Mean : 5.735 Mean : 3.539 3rd Qu.: 6.540 3rd Qu.: 6.540 3rd Qu.: 4.040  $S12$ Max. :10.740 Max. :58.900 Max.  $:31.800$ SI1 summary(diamonds\$price)  $10000$ Min. 1st Qu. Median Mean 3rd Qu. Max.  $\cdot$  vs2 Price 326 950 2401 3933 5324 18820 1/91 aveSize <- round(mean(diamonds\$carat), 4) clarity <- levels(diamonds\$clarity) WS2 <- aplot(carat, price, M/S1 data=diamonds, color=clarity, xlab="carat", ylab="Price",<br>main="Diamond Pricing") format.plot(plot=p, size=23) Carat

#### R sessions are *interactive*

**RStudio** 

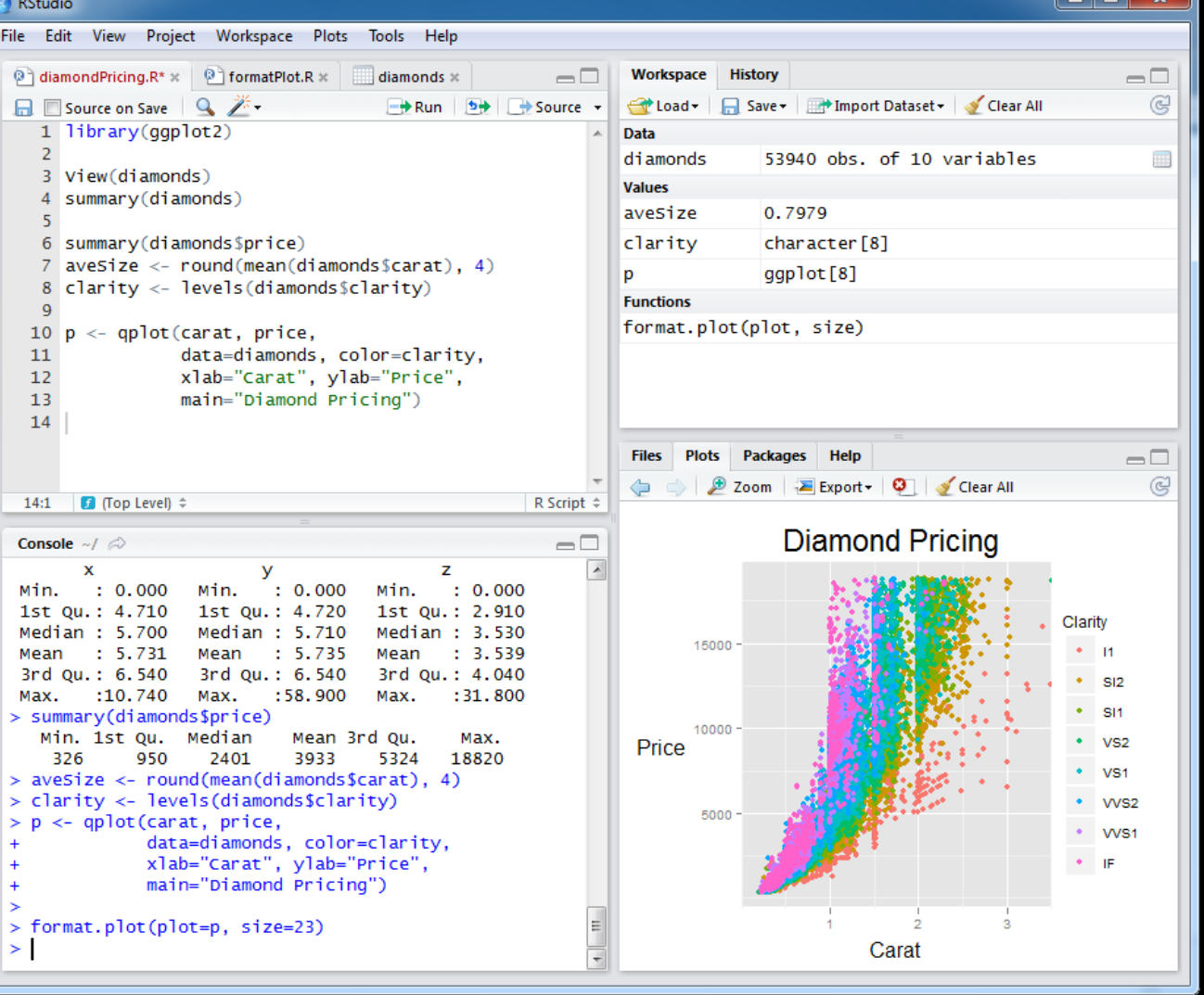

 $\begin{array}{c|c|c|c|c} \hline \multicolumn{1}{c|}{\mathbf{I}} & \multicolumn{1}{c|}{\mathbf{I}} & \multicolumn{1}{c|}{\mathbf{X}} \end{array}$ 

## Final Words of Warning

"Using R is a bit akin to smoking. The beginning is difficult, one may get headaches and even gag the first few times. But in the long run, it becomes pleasurable and even addictive. Yet, deep down, for those willing to be honest, there is something not fully healthy in it." --Francois Pinard

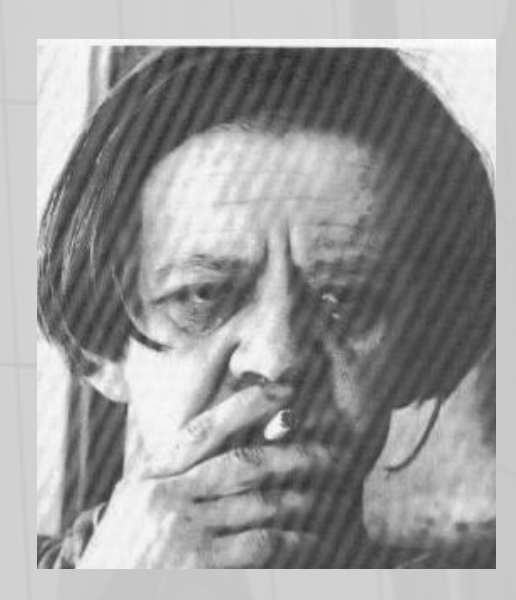

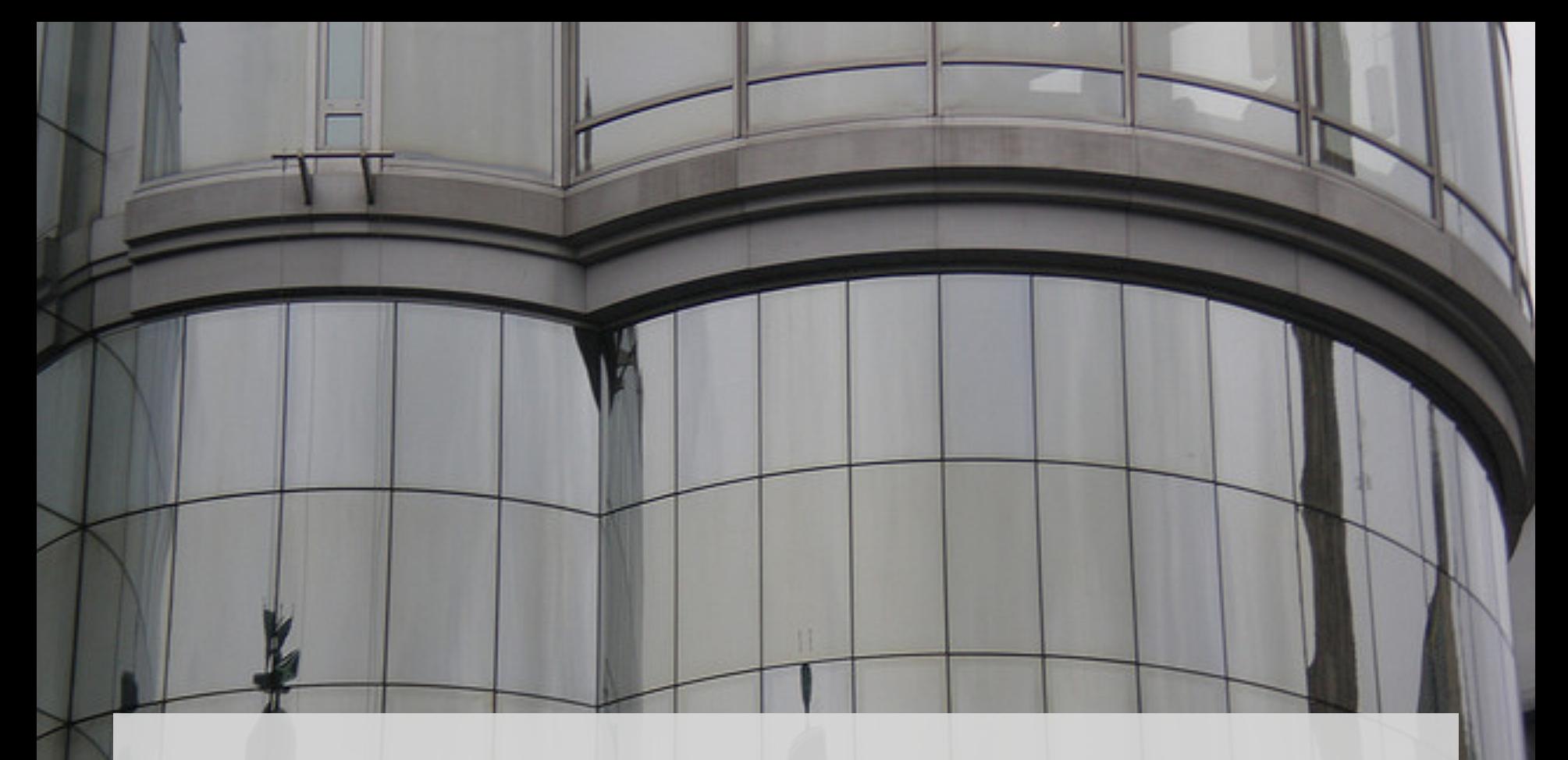

## **GETTING STARTED**

#### How to use help in R?

- R has a help system built in.
- If you know which function you want help with simply use ? \_\_\_\_\_\_\_\_\_\_ or help(\_\_\_\_\_\_) with the function in the blank. •?hist. •help(hist)
- If you don't know which function to use, then use help.search("

•help.search("histogram").

#### Importing Data

First make sure your data is in an easy to read format such as space, tab or CSV Use code:

- **D <- read.table("ozbmi2.txt",header=TRUE) D <-read.table("ozbmi2.txt",na.strings="- 99",header=TRUE) D <- read.table("ozbmi2.csv", sep="," header=TRUE)**
- **D <- read.csv("ozbmi2.csv", header=TRUE)**

#### Exporting Data

Tab delimited **write.table(D, "newdata.txt",sep="\t")**

**CSV** 

**write.csv(D, "newdata.csv")**

Other options include writing to xls, spss, sas and other formats

## Checking data

#list the variables in D **names(D)**

# dimensions of D **dim(D)**

# print the first 10 rows of D **head(D, n=10)**

#referring to variables in D #format is Object\$variable **head(D\$age, n=10)**

#### Basic Manipulation

#You can make new variables within an existing object **D\$newage<- D\$age\*100** #Or overwrite a variable **D\$age<- D\$age\*100** #Or recode a variable **#D\$catage <- ifelse(D\$age > 30, c("older"), c("younger"))**

### Describing data

#### #Mean and variance **mean(D\$age, na.rm =TRUE) var(D\$age , na.rm =TRUE)**

### Describing data

A bit more info **summary(D\$age) summary(D\$age[which(D\$agecat==1)])** What about a categorical variable **table(D\$agecat) table(D\$agecat,D\$zyg)**

### Some basic analysis

Correlations anyone? **cor(D\$wt1,D\$bmi1, use="complete") cor(D\$ht1,D\$bmi1, use="complete")**

## Basic plots

Histogram #basic hist(D\$age) #basic hist(D\$age, breaks=12, col='red') # Add labels hist(D\$age, breaks=12, col='red', xlab='age in years',main='Histogram of age')

### Looking at your data...

#Kernal density plot density(D\$age, na.rm = "TRUE") # returns the density data

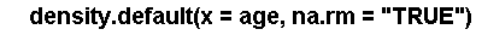

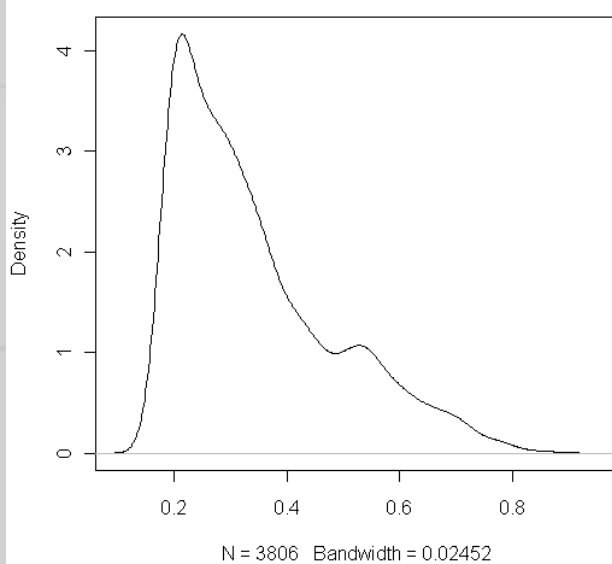

### Looking at your data...

#### #Kernal density plot by zyg?

library(sm) attach(D) # create value labels zyg.f <- factor(zyg, levels=  $seq(1,5)$ , labels =  $c("MZF", "MZM", "DZF", "DZM", "DZOS"))$ 

# plot densities sm.density.compare(age, zyg, xlab="Years") title(main="Years by ZYG")

# add legend colfill<-c(2:(2+length(levels(zyg.f)))) legend(.8,3, levels(zyg.f), fill=colfill)

### Huh what?

> library(sm) Error in library(sm) : there is no package called 'sm' > sm.density.compare(age, zyg, xlab="Years") Error: could not find function "sm.density.compare"

## Adding a package...

#### install.packages()

CRAN mirror **Australia** Austria Belgium Brazil (PR) Brazil (RJ) Brazil (SP 1) Brazil (SP 2) Ξ Canada (BC) Canada (NS) Canada (ON) Canada (QC 1) Canada (QC 2) Chile: China (Beijing 1) China (Beijing 2) China (Hong Kong) China (Xiamen) Colombia Denmark France (Toulouse) France (Lyon 1) France (Lyon 2) Germany (Berlin) Germany (Goettingen) Germany (Hamburg) Germany (Muenchen) Germany (Nuernberg) Germany (Wiesbaden) Greece Iran Ireland Italy (Milano)  $\overline{\phantom{a}}$ 0K Cancel

#### Packages

skellam SkewHyperbolic skewt skmeans. slam SLC. Sleuth<sub>2</sub> SlimPLS sm. smacof smatr SMC. **SMCP SMIR** smoothmest smoothSurv smoothtail **SMPracticals** SMVar sn sna snow Snowball snowfall snp.plotter SNPassoc **SNPMaP** SNPMaP.cdm SNPmaxsel SOAR-SoDA: soil.spec  $\overline{\phantom{a}}$ 0K Cancel

```
> install.packages()
--- Please select a CRAN mirror for use in this session ---
Warning: unable to access index for repository http://www.stats.ox.ac.uk/pub/RW$
Warning in install.packages() :
  argument 'lib' is missing: using 'C:\User8\Indiqo\Documents/R/win-library/2.1$trying URL 'http://www.ibiblio.org/pub/languages/R/CRAN/bin/windows/contrib/2.1$
Content type 'application/zip' length 341341 bytes (333 Kb)
opened URL
downloaded 333 Kb
```
package 'sm' successfully unpacked and MD5 sums checked

The downloaded packages are in

C:\Users\Indigo\AppData\Local\Temp\Rtmpr6KlMN\downloaded packages

### Looking at your data...

#### #Kernal density plot by zyg?

library(sm) attach(D) # create value labels  $zyg.f \leq-$  factor( $zyg$ , levels =  $seq(1,5)$ ,  $labels = c("MZF", "MZM", "DZF", "DZM", "DZO$ 

# plot densities sm.density.compare(age, zyg, xlab="Years") title(main="Years by ZYG")

# add legend colfill<-c(2:(2+length(levels(zyg.f)))) legend(.8,3, levels(zyg.f), fill=colfill)

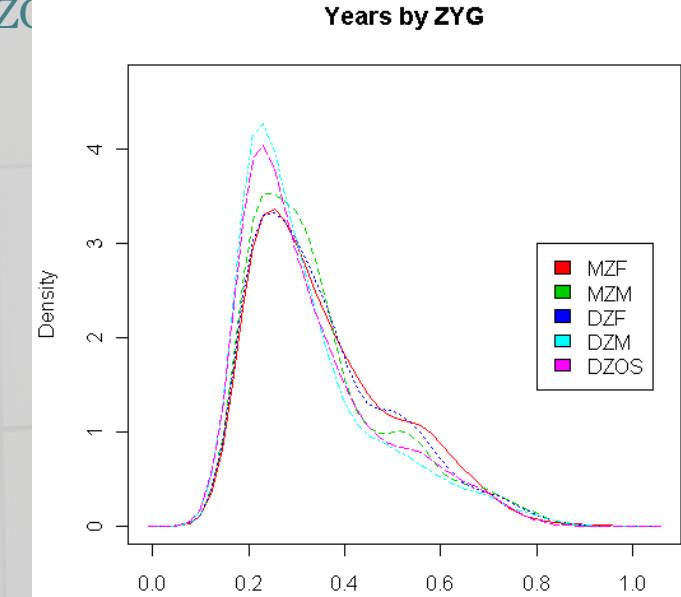